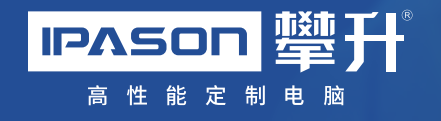

# 电脑主机使用说明书

Desktop Computers Manual

产品名称 : 计算机

- 执行标准 : GB17625.1-2012;GB4943.1-2011; GB/T9254-2008(A级)
- 制 造 商 : 武汉攀升兄弟科技有限公司
- 地 址: 黄陂区盘龙城汉口北大道88号汉口北 国际商品交易中心第D1区18楼1801号
- 服务热线 : 400-0055-360

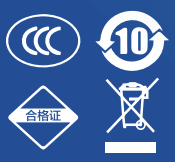

**IPASON 鹽什** 高性能定制电脑

使用说明

#### 版权说明

武汉攀升兄弟科技有限公司保留所有权利

 本用户手册包括但不限于其所包含的所有信息都受到著作权法的 保护,未经武汉攀升兄弟科技有限公司(以下简称"攀升")许可,不得有 任何仿造、复制、摘抄、转译、发行等行为或为其它利用。

#### 适用说明

本说明书适用于定制电脑通用版本 (型号:PS300-02010202AAAH、 PSGDJ800-12173231AdAs), 开不针对武汉攀升兄弟科技有限公司制造 电脑主机的某一特定机型,书中所提到的某些部件、外观或功能有 可能与您所购买的机型有差异,请以您收到的实物为准。 PS400-02010103ABAF、PS500-02030206AGAA、PS600-02020405AGAE、

#### 免责说明

本用户手册是以"现状"及"以当前明示的条件下"的状态提供 给您。在法律允许的范围内,攀升就本用户手册,不提供任何明示 或默示的担保及保证,包括但不限于商业畅销性、特定目的适用 性、未侵害任何他人权利及任何使用本用户手册或无法使用本用户 手册的保证,且攀升对因使用本用户手册而获取的结果或通过本用 户手册所获得任何信息的准确性或可靠性不提供担保及保证,仅供 参考使用。

用户应自行承担使用本用户手册的所有风险。用户明确了解并同 意攀升、攀升的被授权人及董事、管理层、员工、代理商、关联企 业皆无须为您因本用户手册、或因使用本用户手册、或因不可归责 于攀升的原因而无法使用本用户手册或其任何部分而可能产生的衍 生、附带、直接、间接、特别、惩罚或任何其它损失(包括但不限于 利益损失、业务中断、数据遗失或其它金钱损失)负责,不论攀升是 否被告知发生上述损失之可能性。由于部分国家或地区可能不允许 责任的全部免除或对上述损失的责任限制,所以上述限制或排除条 款可能对您不适用。

用户知悉攀升有权随时修改本用户手册。本产品规格或驱动程序 一经改变,本用户手册将会随之更新。本用户手册更新的详细说明 请您访问攀升的客户服务网www.ipason.com。

对于本用户手册中提及的第三方产品名称或内容,其所有权及知 识产权都为各产品或内容所有人所有且受现行知识产权相关法律及 国际条约的保护。

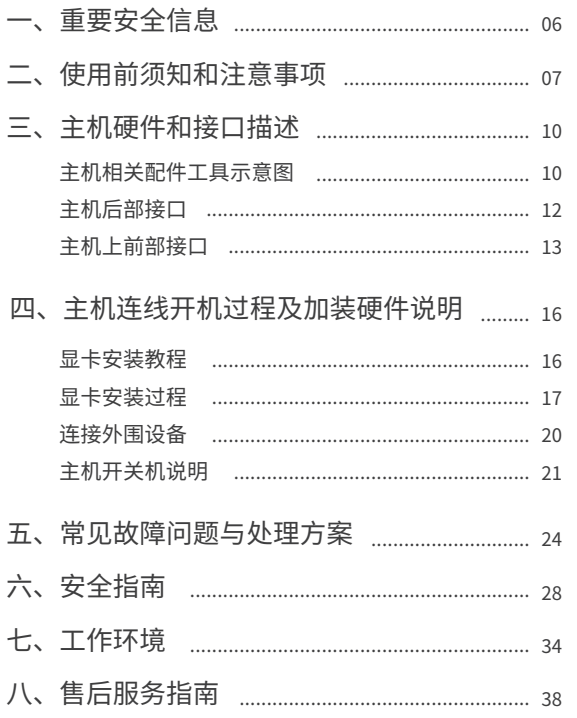

# 第一、二章 重要安全信息

使用前须知和注意事项

#### 重要安全信息

※在使用本手册之前,阅读和了解本产品的所有相关安全信息十分 重要。请参阅本产品随附的《安全指南》以获取最新安全信息。 ※ 阅读和了解这些安全信息有助于减少造成人身伤害或损坏产品的 风险。

对高度危险要警惕 */* \ 对中度危险要警惕 */* \ 对轻微危险要关注 (! )

**警告**: 此为A级产品,在生活环境中,该产品可能会造成无线电干 扰。在这种情况下,可能需要用户对于干扰采取切实可行的措施。

#### 注意:

a.任何未经权责机构批准的改变或修改,都可能使用户无法操作此 产品。

b.为了符合辐射限定,必须使用屏蔽的信号线和交流电源线。

c.制造商不对任何未经批准的修改所引起的无线电或电视干扰负 责,修正这种干扰由用户自行承担。

d.因硬件故障导致的数据丢失等有关责任,本公司将不予以承担, 请您使用时及时做好重要数据备份工作。

#### 使用前须知和注意事项

在使用本产品之前,请务必详细阅读以下注意事项,以避免因人 为的疏失造成产品损伤甚至人身安全。 并保留本说明书以备将来的 使用。**请保留产品包装(包括外箱和泡沫)以便后续售后。**

使用前,请检查产品各部分组件是否齐全,是否有任何破损。如 果发现以上情况,请尽快联系售后服务人员进行处理。

电脑是精密的电子元件,为了让电脑更好的工作,温度应保持在 10℃~35℃,避免将电脑放置在灰尘过多,大阳直射或是潮湿的环 境中,否则会损坏产品线路,缩短产品使用寿命。

● 您的计算机采用交流220V电源, 请您使用三芯接地电源插头和 插座,以确保电脑能够正确有效地接地。这样可以防止机箱的金属 板上出现感应电压,这个电压虽然不会对人体造成伤害,但是在接 触时,可能会产生麻、痛等触电的感觉。系统加电时应先接通显示 器、打印机等外部设备的电源,最后再打开主机电源开关。在开机状 态下,请勿随意插拔键盘、鼠标、打印机、 显示器等外设与计算机 的连接线。电脑主机上的缝隙用于保证机器内部通风,以免因计算 机过热而导致系统不能正常使用,请勿将这些缝隙堵死。计算机内 部的许多部件都属于精密仪器,如硬盘、光驱、软驱等,因此在移 动电脑时要轻拿轻放,并注意移动时保持机器或部件的正常姿态, 以免损坏。另外,请您不要在开机状态下搬动计算机,这样容易损 坏硬盘、光驱等设备使用时,不能让插座过载,否则会引起火灾或 电击。

● 请勿让纸张碎片、螺丝及线头等小物件靠近电脑的连接器、插 槽、孔位等处,避免短路或接触不良等情况发生。同时避免将液体 泼洒在机器上,一旦发生此类情况请立刻切断电源。

请勿私自更换机箱内配件。如有故障,请直接与售后服务人员联 系。

电脑主机若发生损毁,切勿自行修理,请直接与售后服务人员联 系。

当产品长期不使用,请关闭电源开关,拔掉电源,拔掉网线,以 防产品在雷雨天受到电击。

● 产品仅话用于海拔2000米以下地区使用, 请参阅随附的《工作 环境》信息。

● 钢化玻璃机箱安装拆卸前请平躺机箱再进行下一步操作,防止玻 璃意外坠落导致破碎。

## 第三章

### 主机硬件和接口描述

#### 主机硬件和接口描述

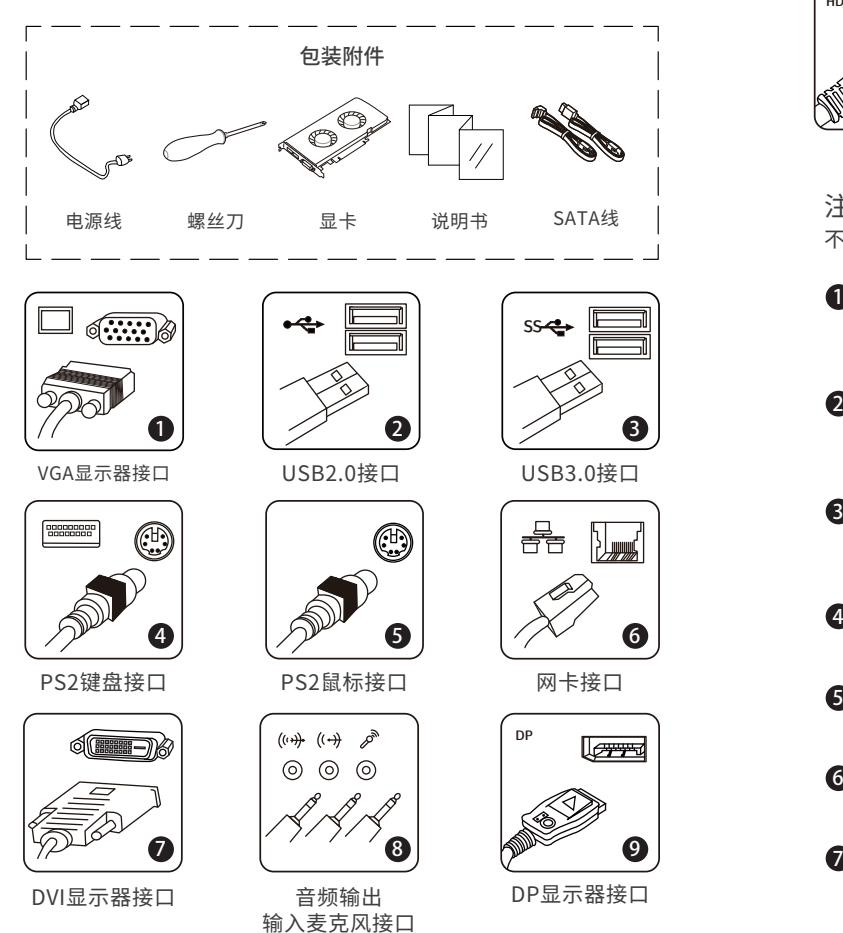

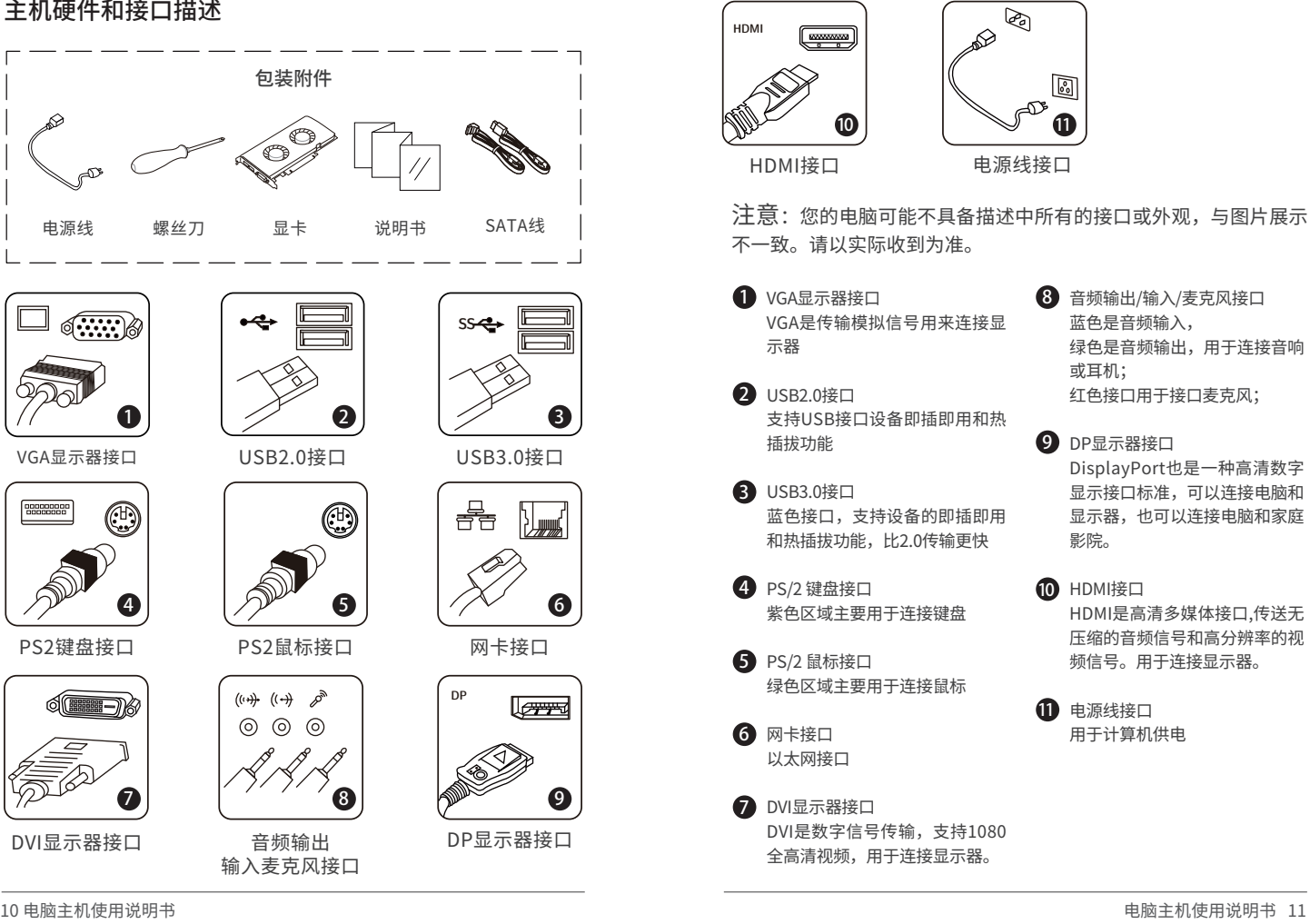

### 主机硬件和接口描述

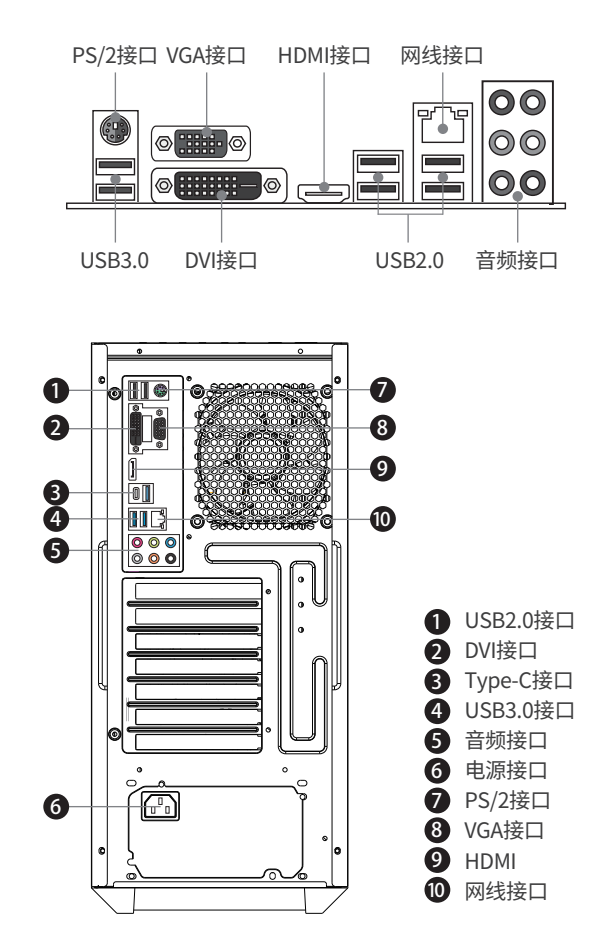

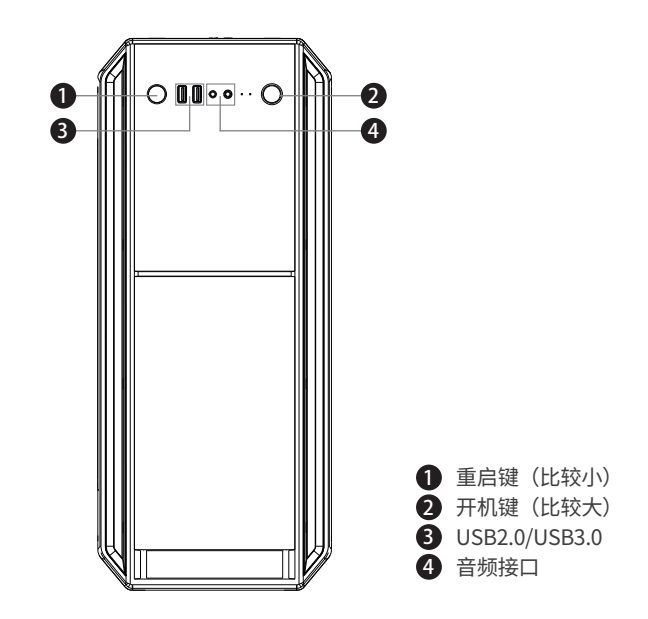

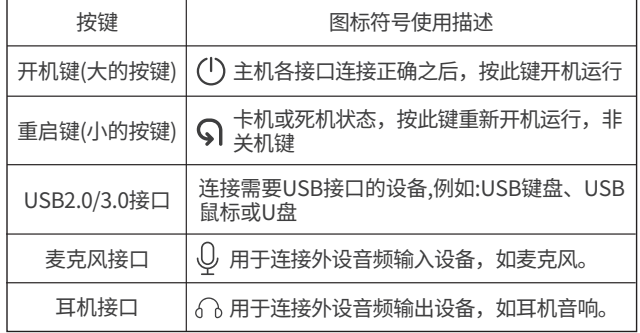

### 第四章

主机连线开机过程及加装硬件说明

#### 显卡安装教程(含显卡供电的多种接法) 显卡安装过程

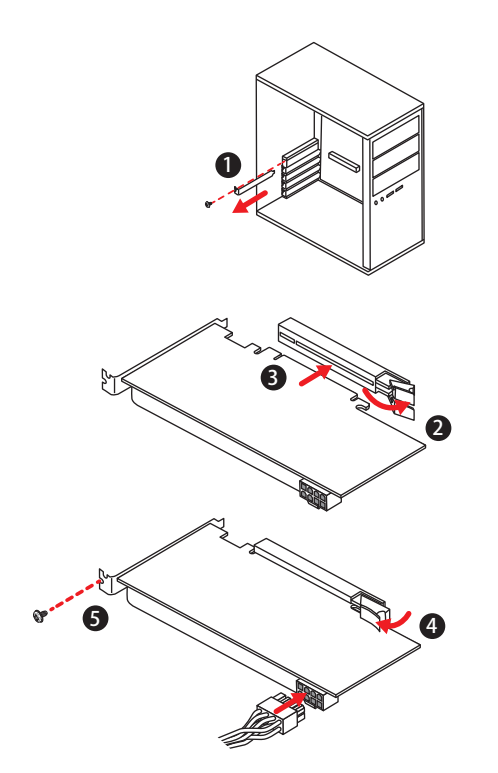

**注意:**1、 **在安装任何可更换配件之前,请关闭产品电源让 机身充分冷却**。2、定制电脑主机为避免因运输导致损坏主机内部 硬件,大型独立显卡单独打包,需客户自行手动安装。下图安装展 示不代表客户实际购买产品,仅供参考。

取出显卡和螺丝刀(轻拿轻放切勿磕碰到金手指,如无独立显卡可 跳过此项),如下图依次组装完成:

● 1.将整机水平放置, 取下侧板两颗大头螺丝, 将侧板向左推, 即 可取下面板。取下显卡固定螺丝和挡片(紧靠CPU风扇下方)。

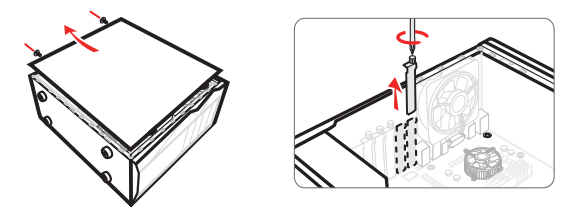

\*注意某些型号机箱可能需要拆挡片螺丝方可安装显卡

● 2.取出显卡,将显卡金手指对准主板上的显卡插槽竖直插进去 (显卡侧面的铁片竖直插在主板和机箱的缝隙中)。主板上显卡卡 扣会自动回弹。

\*请将显卡金手指全部没入卡槽

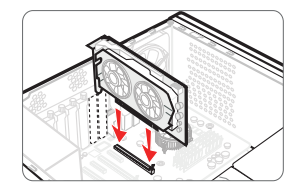

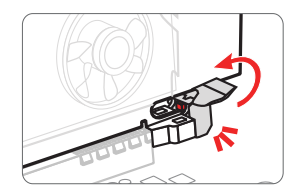

● 3.将显卡用螺丝固定后,找到放置在机箱内部的显卡供电线接头 连接外围设备 (一般为一个6孔或2个6+2孔),并将它插在显卡尾端的供电接口上。

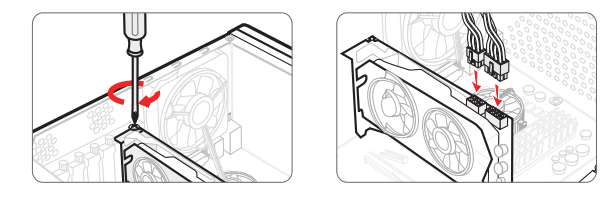

\*插满为止,某些型号显卡无此接口,则无需插供电线

● 4.显卡安装完成后, 将显示器信号线头插在显卡视频输出接口上 即可。如果显卡的输出接口与您的显示器信号线接头不匹配,需要 使用对应的转接线。

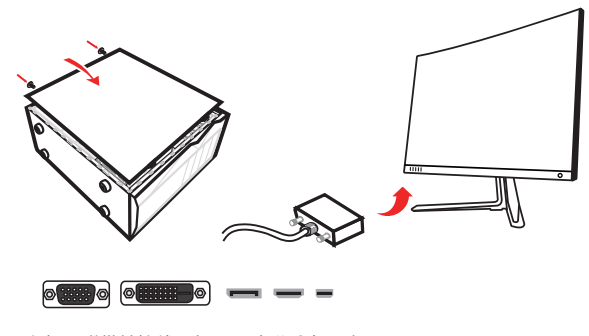

\*主机不附带转接线,如需要请联系客服购买

1.连接键盘线,鼠标线,耳机音响线;

2.连接显示器与主机之间视频输出线:**注意若主机不带独立显卡, 直接如下图所示连接主机后部接口;若主机带独立显卡,需将视 频输出线连接在独立显卡匹配的接口上。**

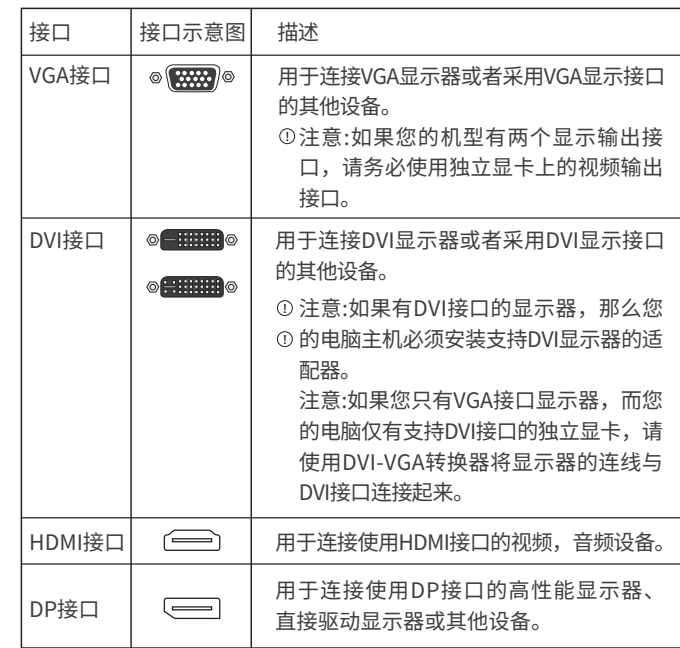

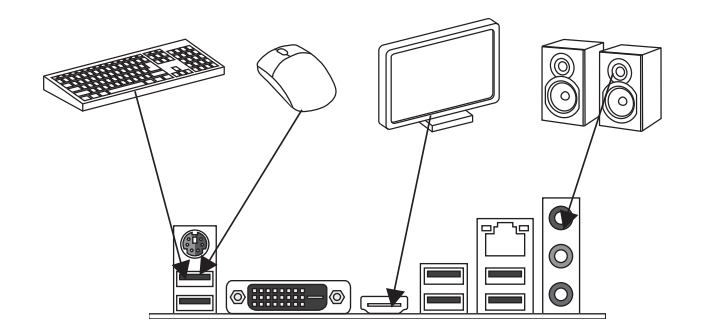

#### 主机开关机连线说明

按主机前部开关键可将产品开机。电源指示灯常亮,硬盘灯指示 灯闪亮。

- 重启键重新启动。
- 使用Windows 关闭系统步骤: 单击开始, 然后单击关机 \*有些电源会带有独立开关,请确保是否开启。

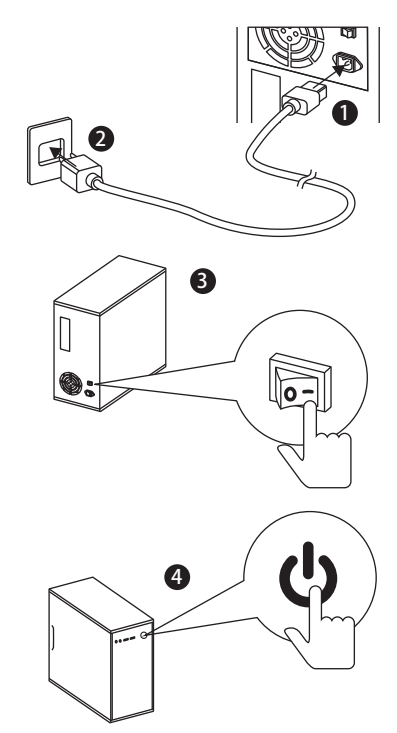

### 第五章

### 常见故障问题与处理方案

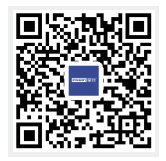

扫描二维码 观看更多硬件安装视频

#### 常见故障问题与处理方案

刚收到电脑,开机后显示器无反应?

有独立显卡的主机,需要将显示器的信号线接在显卡接口上再次进行 开机。

快递运输途中导致内部硬件松动,建议把内存/显卡重新拔插一次

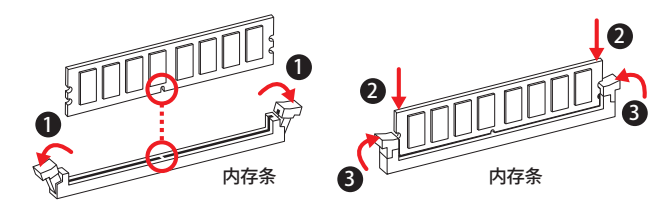

● 如何连接网络?

使用路由器无需拨号,接路由器LAN口直接上网。 使用的猫(调制解调器/Modem)上网,连接好后,点击桌面宽带连 接输入用户名和密码即可上网。

为什么开机后,键盘和鼠标不能正常使用?

PS/2接口键鼠,需要先把键鼠线对应插孔颜色接好后再通电开机,即 可使用。

USB接口键鼠套装,接上后需要稍等10s左右,电脑自动识别驱动后 即可正常使用。

如何播放声音?

电脑主机不带喇叭的,使用音响或者耳机接机箱前置或者后置的绿色 音频接口即可播放声音。

● 如何解决电脑前置面板接口连接音箱、耳机等没有声音? 请根据步骤操作:计算机→控制面板→硬件和声音→Realtek高清晰 音频管理器→点击→勾选禁用前面板插孔检测→确定即可正常使用。

驱动安装

查看电脑驱动

右键[我的电脑]→[管理]→[设备管理器],如果有出现黄色三角形图标 或者黄色问号时,则表示为该设备缺少驱动或者驱动有问题,需要安 装才能使用。

驱动下载和安装

去相应的硬件官网下载对应的驱动安装。

#### 麦克风调试

电流声及噪音处理方式:如遇产品有电流声可尝试用棉花棒等清洁一 下电脑端口;台式机电脑耳机接口请尽量连接至声卡上的音频接口进 行调试。

声音不清晰/无声处理方式:可尝试打开控制面板或右键电脑右下角的 喇叭,在 "声音"栏中对 "麦克风"进行相应设置;右击 "录音设 备"至"录音",选中设备右击"属性",在"侦听"栏目 中不要勾 选"侦听此设备";在"级别"中适度调整声音音量和麦克 风加强。 在"增强"栏目中洗择"禁用所有声音效果"

#### ● 计算机不能从睡眠模式恢复工作

如果计算机处于睡眠模式,请按开机按钮进行恢复计算机工作状态。 如果计算机无法从睡眠状态恢复,并且无法关闭计算机,请按重启键 重启计算机,或电源按钮按8秒重启计算机。但未保存的数据可能会丢 失,如没有重启,请拔掉交流电源。

● CPU风扇声音大

开机状态时风扇声音很大 : 电脑开机时风扇会全速运转。请确认进入系 统后足否有降下来。

BIOS可能重新设置或更改过,可将BIOS还原默认值。或者更新BIOS到 最新版

请确认CPU风扇有无损坏的情况,若有损坏的情况可更换散热器。 计算机温度太高 : 若有组装能力,可以试着把机箱内部灰尘清理干净。

24 电脑主机使用说明书 电脑主机使用说明书 25

第六章

安全指南

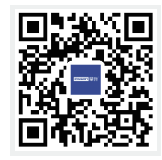

扫描二维码 查询更多处理方案

#### 注意!请首先阅读以下重要的安全信息!

以下信息帮助您安全地使用本产品,请遵循并保留产品附带的所 有信息。

客户的安全至关重要,我们DIY产品目标是既好用又安全。但由 于本产品是电子设备,电源线、电源适配器以及其他功能配件会引 起潜在的安全危险,造成人身伤害或财产损失,在使用不当的情况 下更是如此。为减少这些危险,请按照本附录的说明操作,遵守产 品和操作说明中的所有警告并仔细阅读本附录中包含的信息。严格 按照本附录包含的和产品提供的信息操作有助于规避危险,建立一 个更安全的计算机工作环境。

#### 需要立即采取措施的情况

因使用不当或疏忽可能会损坏产品。有些产品的损坏情况相当严 重,必须要经过授权的维修人员检查(如有必要,则进行维修)才 能重新使用。

与其他任何电子设备一样,开启产品时要特别小心。在极少数情 况下,可能会发现机器中散发出异味或者冒出烟雾或火花。或者可 能会听到类似爆裂、破裂或嘶嘶的声音。这些情况可能只表示内部 电子元件已经不安全或失控。也可能表示存在安全隐患。但是, 请勿自行贸然采取措施或尝试诊断这些情况。请联系售后服务人员 寻求进一步的指导。

请经常检查产品及其组件是否有受损、磨损或危险迹象。如果对 于组件的状态有任何疑问,请勿使用该产品。请联系售后服务人员 了解如何检查产品,并在必要时将产品送修。

如果发现存在下面任何一种情况(虽然这些情况不太可能出 现),或者对产品的安全有所顾虑,请在向客户支持中心说明情况 以获取进一步的指导之前,停止使用该产品并断开它与电源及远程 通信线路的连接。

- 电源线、延长线、插头、电源话配器或电源破裂、断裂或损坏。
- 有过执、烟雾、火花或起火迹象。
- 产品发出破裂、嘶嘶或爆裂声音或者有强烈的异味。
- 有液体溅入或异物掉入产品机身、电源线或电源话配器的迹象
- 产品、电源线或电源适配器进水。
- 产品以任何方式跌落或受损。
- 按照说明操作时产品不正常运行。

#### 安全通则!

始终遵守以下预防措施以减少人身伤害和财产损失的危险。

#### 维修和升级

除非得到售后服务人员的指导,否则请勿尝试自行维修产品。 虽然在断开电源线后您的产品机内没有任何移动部件,但是为了安 全起见,以下警告是必需的。

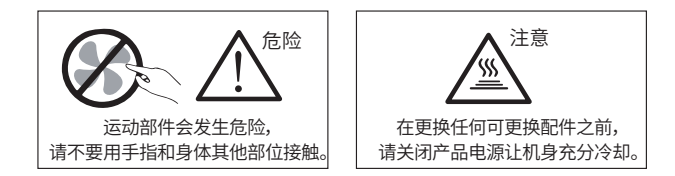

#### 预防静电

虽然静电对人体无害,却可能使本产品组件和选件严重受损。 对静电敏感部件操作不当可能使它们受损。取出选件或可更换部件 时,在根据指示安装部件之前,不要打开装有部件的放静电包。 操作选件或可更换部件时,或者在产品机身内部进行任何操作时,请 采取以下预防措施以防止静电造成的损坏:

- 限制身体移动。移动会导致您四周聚集起静电。
- 注章, 外置系统内的功能板卡, 内存条或者其他电路部件时, 尽量只接触其绝缘的边缘部分。
- 安装静电敏感选件时,将装有部件的包装与金属扩展槽外盖或 其他未上漆的产品金属表面至少接触2秒钟。这样能减少包装上 和人体中的静电。
- 不要将部件放在产品外盖或其他金属表面上。

#### 电源线和电源适配器

仅使用产品制造商提供的电源和电源适配器。

- 电源线应该通过安全审查, 电源线要符合国家要求。 切勿将电源线缠绕在电源适配器或其他东西上。这样会导致电 源线磨损、破裂或卷曲,造成安全隐患。
- 请正确布置电源线, 使它们不会被踩到、绊倒他人, 或被东西 压住。
- 请避免电源线和电源话配器接触液体。液体会引起短路。
- 请勿使用有受损、腐蚀或过热现象的电源线。

#### 插头和插座

- 如果产品的插座(电源插座)有损坏或腐蚀迹象,请在合格的 电器或电脑维修人员将其替换后再使用。 确保您使用的电源插座 正确连线、易于操作并且位置紧靠设
- 备。请勿完全拉直电源线以免使之绷紧。 确保电源插座可以为您要安装的产品提供正确的电压和电流。
- 将设备与电源插座连接或断开连接时请谨慎操作。

### 外部设备

当本产品电源开启时,切勿将USB等外部设备与产品连接或断开连 接;否则可能损坏产品。

#### 发热与产品通风

开启产品或产品工作时候,产品都会发热,本产品提供了通风 口、风扇和散热器,用于营造安全、舒适、可靠的操作环境。将产 品放置在床、沙发、地毯或其他柔软的表面上会无意间堵塞这些功 能部件。切勿堵塞、覆盖或禁用这些功能部件。

您应该至少每三个月检查一次您的产品内部是否堆积了灰尘。在 检查产品之前,请关闭电源并从电源插座中拔出电源线;然后除去 挡板内通风口和接缝中的灰尘。也应该检查并除去散热器入口散热 片、电源通风口,风扇上的灰尘。

## 第七章

### 工作环境

#### 工作环境

- 本产品的最佳工作环境为电压200-240V, 50-60Hz, 温度0℃ -35℃,湿度在35%-80%,大气压86kPa-106kPa。
- 尽可能将产品放置在一个通风良好、干燥、并且阳光无法直射 的地方。
- 将电风扇、收音机、大功率音箱、空调、微波炉等电器远离本 产品放置,因这些电器产生强大的磁场会使显示器以及硬盘驱 动器中的数据受损。
- 切勿将任何饮料放在产品顶部或旁边,如果液体溅到设备表面 或内部,可能发生短路或其他破坏。
- 为防止潜在电击危险, 切勿在雷电期间使用本产品。
- 如果您的产品上贴有下图所示的标识,表明您所购买的产品仅 适用于海拔2000米及以下地区使用。具体因产品的功能、配置 不同而有所不同,有无该标识请以实物为准。

### 产品中有毒有害物质或元素的名称及含量

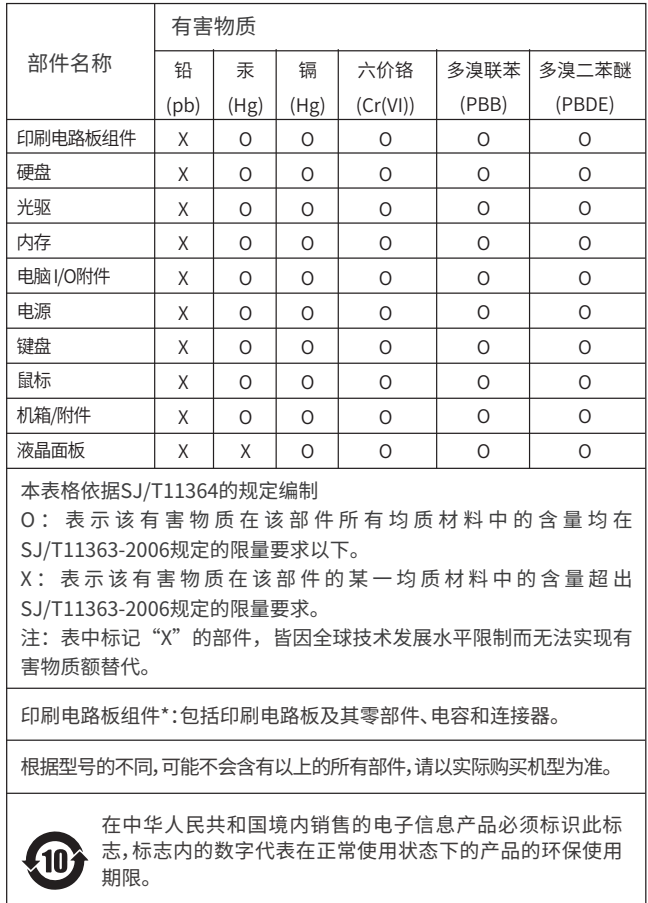

## 第八章

### 售后服务指南

#### 保修声明

注:在中国大陆司法管辖区销售的产品受攀升产品标准保修承诺(简 称"保修声明")保护。攀升保修声明的条款和条件适用于所有用 户,您可要求按国家相关三包规定获得产品的保修。攀升产品标准 保修承诺本文件的任何内容均不会排除和限制消费者的权利,也不 会减轻或免除我们对消费者的责任。如相关法律对本文件规定事项 另有要求,在法律规定的范围内,按法律规定执行。

1.如何获得保修服务:保修期自购买产品对应的订单编号或者销售 凭证关联的首次收货日起算。在保修期内,如产品发生《微型计算 机商品性能故障表》中所列故障时,您可以联系购买店铺的在线客 服或拨打售后服务电话,我们将按本文件承诺提供保修服务。您申 请保修时,您应提供清晰、完整和准确的 **购买产品对应的订单编号 或者 销售凭证。**

2.在您持有相关保修凭证并满足保修条件的前提下,我们将为您提 供保修服务。在提供服务前,请您做到以下几个方面:

遵守指定的服务申请程序;

备份产品中包含的所有程序和 数据或确保它们的安全;

提供必要的支持和配合以便我们提供服务;

务必保留原包装以及缓震材料。

#### 售后保修方案

产品故障以修理为解决原则,在服务有效期内以及可行的情况下, 我们可能会尝试通过网络、电话或其他远程帮助方式来诊断和解决您 的产品故障。

如上述方式不适用或无法解决问题,我们会按产品享有的保修服务 类型安排服务。

● 全心服务: 凡在攀升电脑购买主机的用户均享受 1 年免费全国联 保服务(具体参考官网 www.ipason.cn "全心服务"规范),上门 覆盖范围以报修时我司提供的覆盖范围为准,如超出覆盖区域,则 需要您联系客服享受寄修服务免费上门仅提供硬件故障解决(软件 问题、人为损坏、意外损坏等故障不在上门服务范围内)。

● 无忧退换货: 自收货之日起 7 日内, 买家可以选择退货, 换货或 修理。无理由退换运费由买家承担。如商品出现《微型计算机商品 性能故障表》中所列故障,退换货产生运费由商家承担。

三十天换货:商品自 收货之日起 30 日内,出现《微型计算机商 品性能故障表》中所列故障时,消费者可以选择故障件换货或者修 理。

只有未经更改的产品方可更换或退货,且产品随附物品及包装 应一并退还。

● 在更换或退货前,您应:①卸下所有不属保修范围的物料;② 确保产品或部件不受任何妨碍其更换或退货的法律义务或限制的制 约;并且③如产品非您所有,您应向所有者取得允许我们为产品提 供服务的授权。

如换货型号因停产或者缺货导致无原型号产品可更换,可提供 不低于原产品性能的产品进行更换。

● 三年保修:商品自售出起三年内,出现《微型计算机商品性能 故障表》中所列故障时,对故障硬件予以免费维修处理,**为缩短服 务周期,我们对某些故障产品可直接更换,不超过两次的此类更换 应视为修理。**运费由买家承担,非攀升品牌硬件以各硬件品牌商售 后政策为主。具体整机内硬件保修有效时期见下方保修说明。

#### 整机配件保修期说明

您购买的整机配件保修期限如下(以您签收之日起为准):

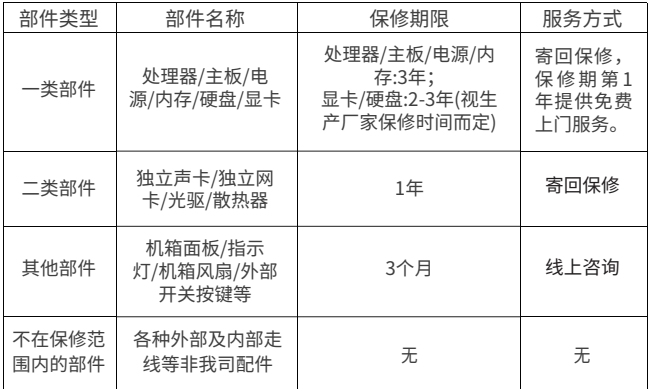

#### 本文件项下的保证不适用于下列情况:

超过保修有效期的产品以及非我司销售产品;

● 产品序列号标贴缺失、破损、涂改导致无法辨认序列号,或与产品 实物不符;

因误用、意外(如碳撞、挤压、跌落、进水等)、改装、不适当的 物理或操作环境、电涌及不当维护或保管导致的故障或损坏(如入室 盗窃行为、腐蚀、动物蜡咬或虫害);

任何由于地震、洪水、泥石流、火山、台风或沙尘暴等自然灾害形 成的不可抗力导致的损坏;

因用户安装的软件、网站及设置不当造成的故障或损坏,包含但不

限于使用禁用插件导致的硬件禁封和使用中感染病毒程序造成的损坏 等;

第三方产品、服务或行为导致的故障、损坏或改装;

数据丢失或损坏;

产品的齐备性和外观状态不属保证范围,您应在接受产品时当场 检验并对任何不符提出有效异议。

生产厂家已经或正在实施对参保产品召回计划或损失补偿计划;

用户或者任何用户的代理人通过使用欺诈手段或策路而获取本条 款下的任何权益,或由于用户的故意或纵容而导致产品的损坏;

#### 售后服务流程

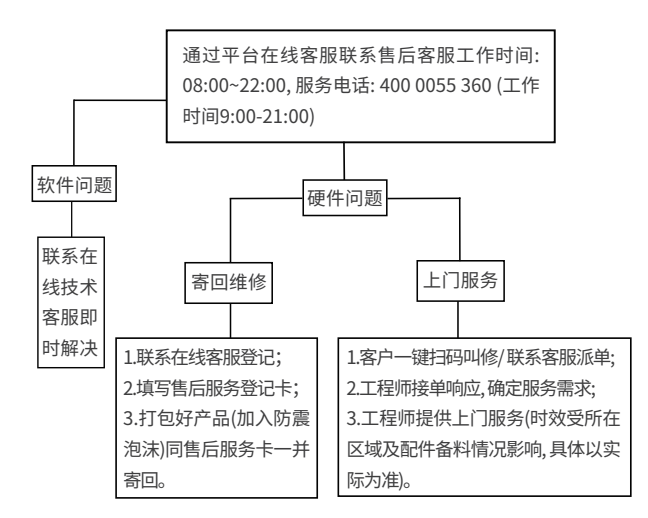

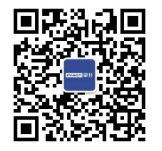

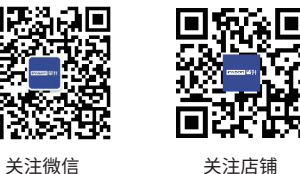

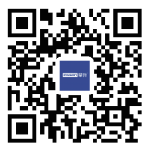

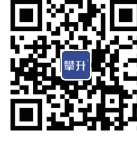

官方网站

#### 关注微博

IPASON攀升官方旗舰店 店铺网址:https://ipason.tmall.com/

#### 保修卡

签收使用的同时,请您务必保留原包装以及缓震材料。

如您在使用过程中,出现故障,请第一时间通过在线客服联系售后客 服,如需寄回维修请根据在线售后客服指引提供以下(将表格内容在 此处一一罗列出来)信息,并在售后服务登记卡上填写您的订单基础 信息,撕下登记卡单页,填写退换货信息后一并寄回;

请按照在线客服指引的步骤和内容操作,我们将在收到您的货后及时 为您处理。否则可能会影响您的售后时效。

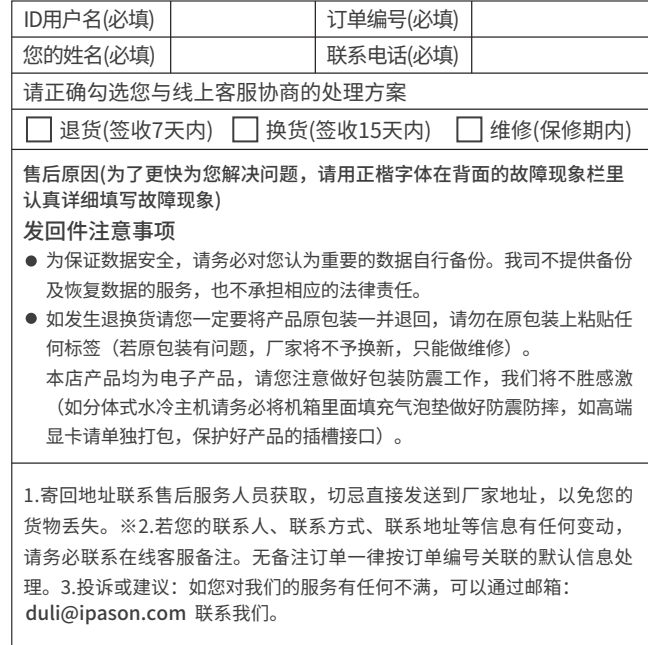

ക

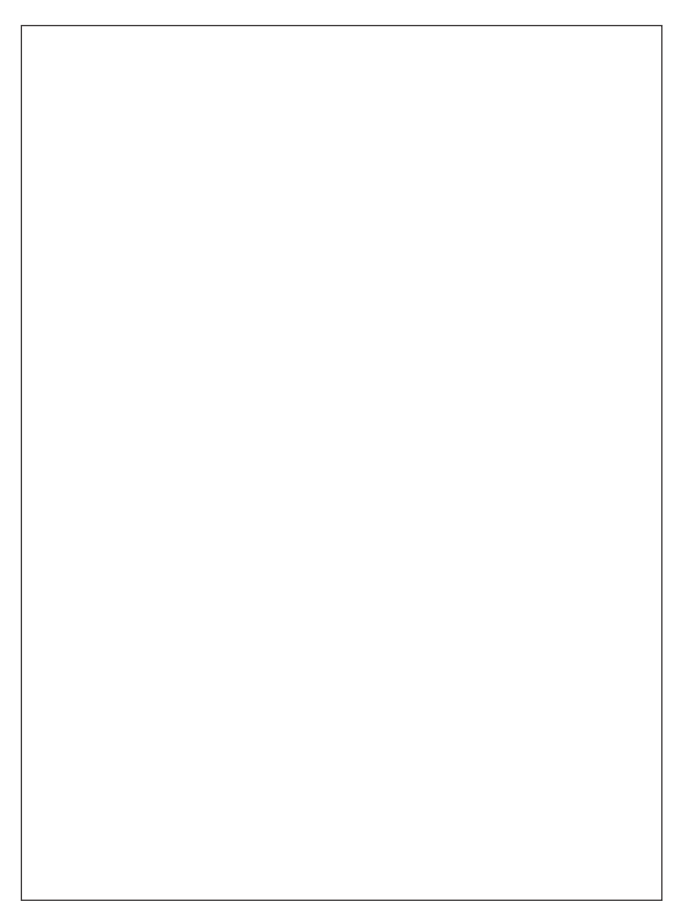